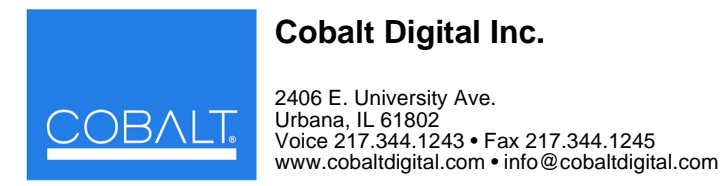

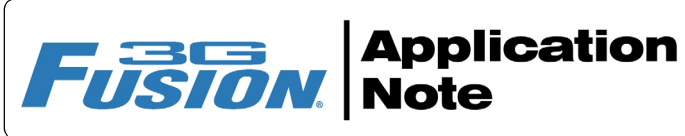

## **Dolby® E Decode-to-Digital Plus Re-Encode for Emission Example**

The example here shows how to use Fusion3G<sup>®</sup> audio routing controls, Audio DSP Features controls, and the same-card Dolby decoder and encoder controls to:

- Route a PCM pair (received on Emb Ch pair 1+2) to output Emb Ch pair 1+2.
- Route a Dolby $^{\circledR}$  E encoded pair (received on Emb Ch pair 3+4) to the card Dolby decoder.
- On the Dolby decoded audio, apply automatic upmixing to the decoded channels. Then, route the upmixed channels to 5.1-channel loudness processing.
- Route the loudness-processed 5.1 channels to the card Dolby Digital encoder. Encode the loudness-processed channels as Dolby Digital Plus 3/2L mode at a bitstream rate of 256 kbps for consumer emission.
- Output the Dolby Digital Plus encoded pair on output Emb Ch 3+4.

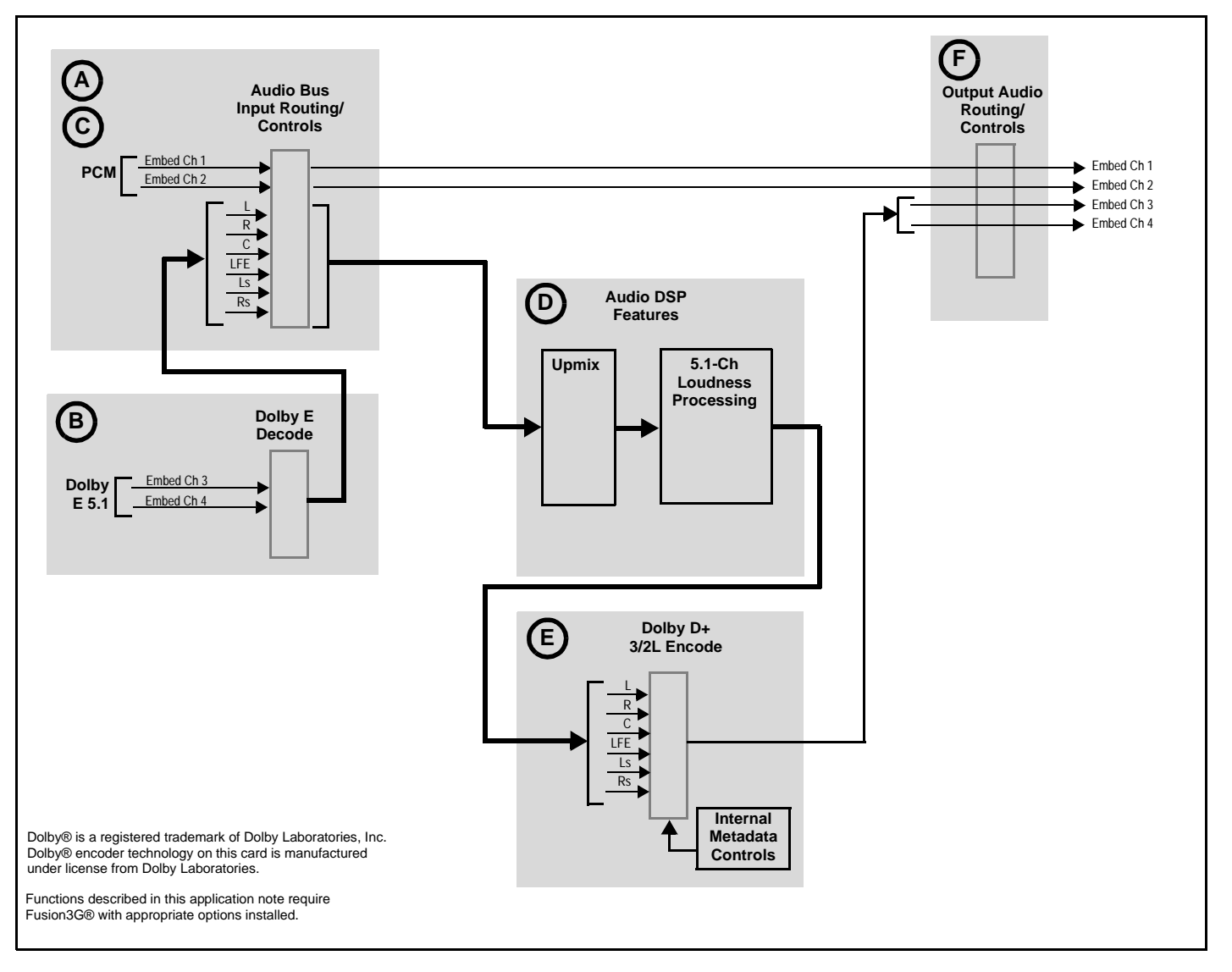

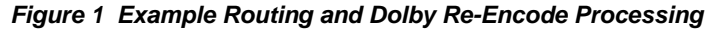

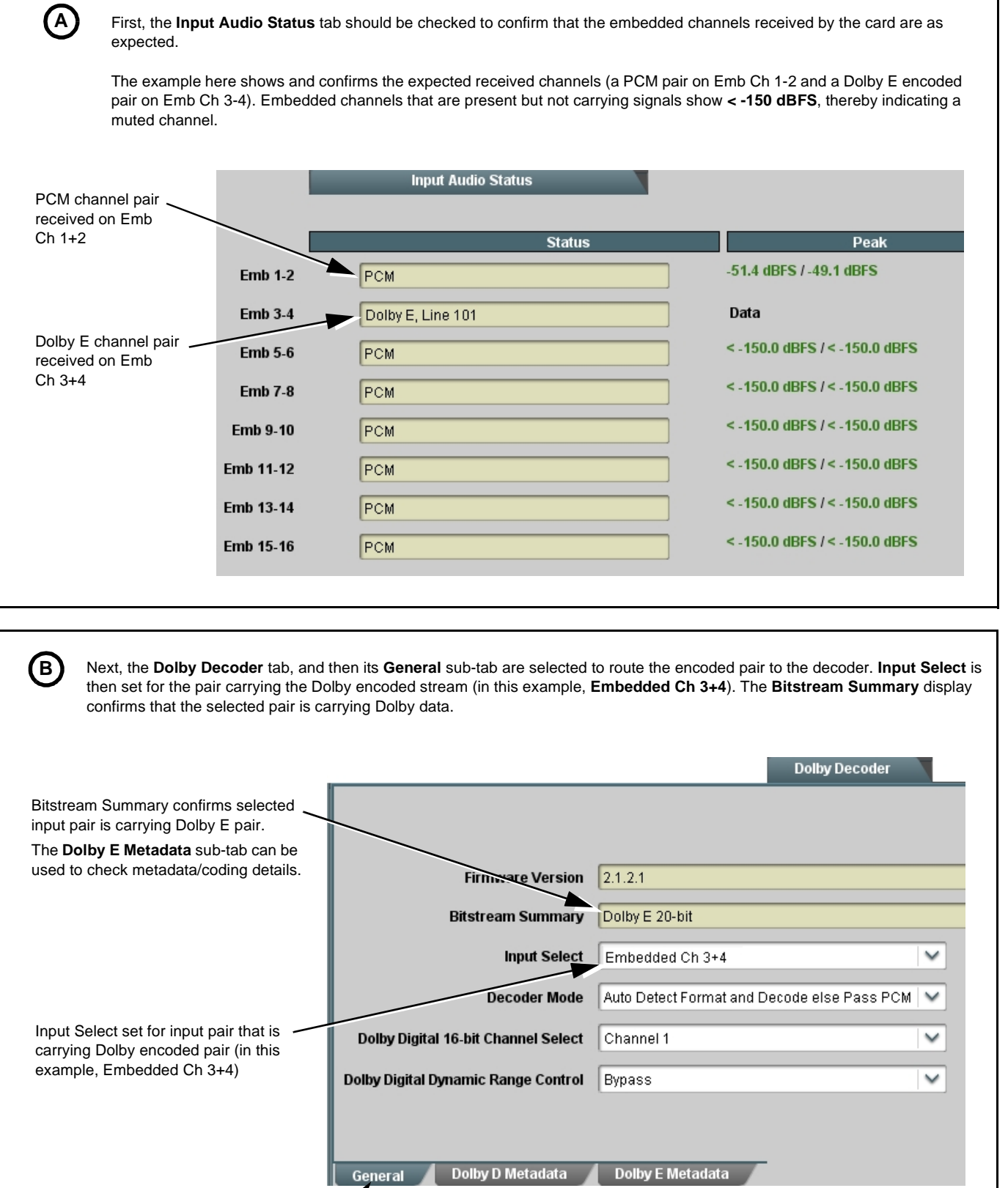

**Figure 2 Input Dolby Pair Routing**

 $\mathbf{r}$ 

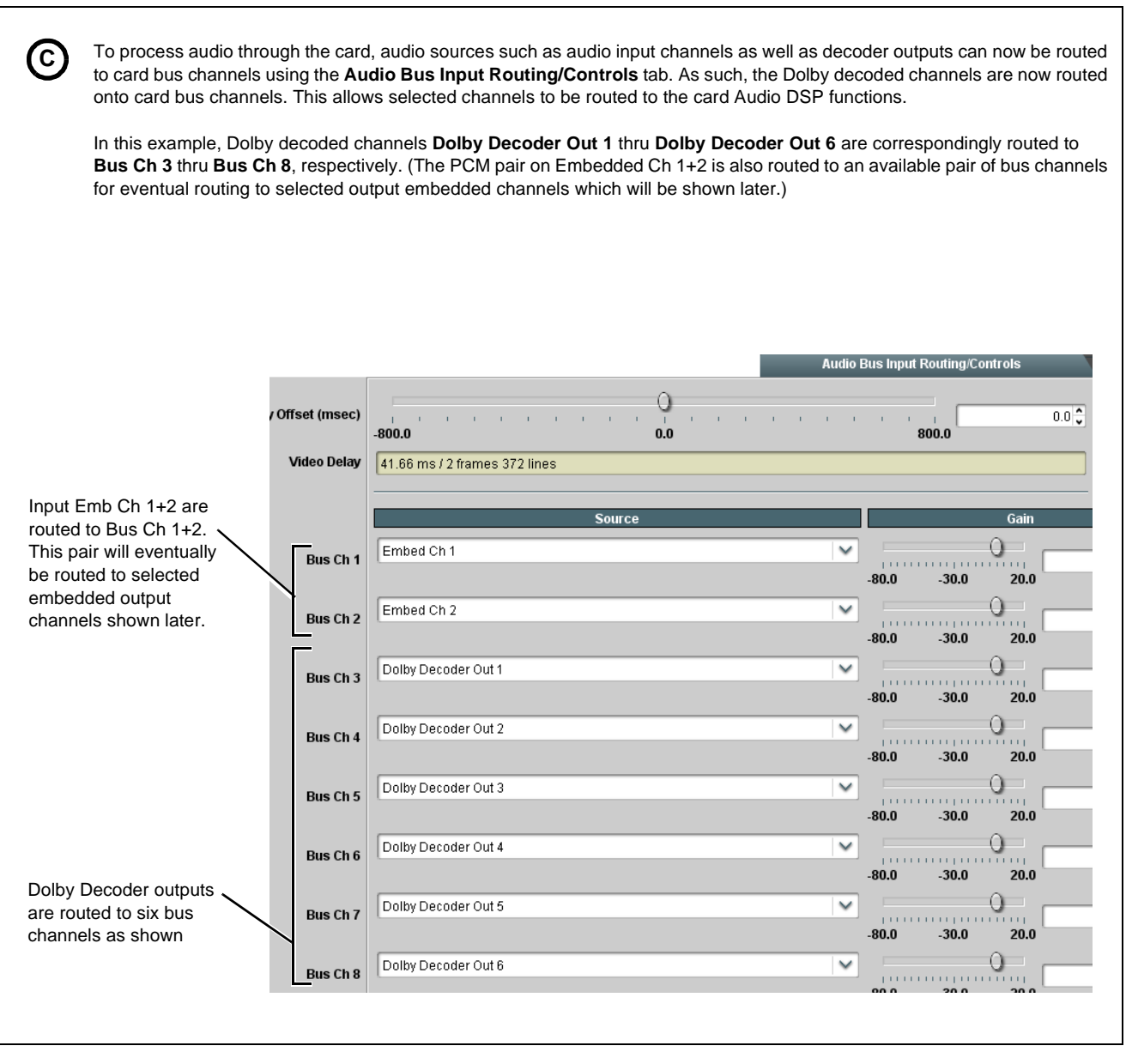

**Figure 3 Input and Dolby E Decoded Channel Routing to Card Bus**

Next, the Dolby decoded channels (now on Bus Ch 3 thru Bus Ch 8) can be routed to Upmixing. The **Upmixing** tab is selected to route the six channels to upmixing (Decoded Dolby L, R, C, LFE, Ls, Rs on Bus Ch 3 thru Bus Ch 8 to respective upmix source channels L, R, C, LFE, Ls, Rs). **D**

With Mode set to **Auto**, output of this function will always result in 5.1-channel upmix regardless of whether input (bus) channels have 5.1 content or not. Other default settings shown here are generally acceptable and recommended.

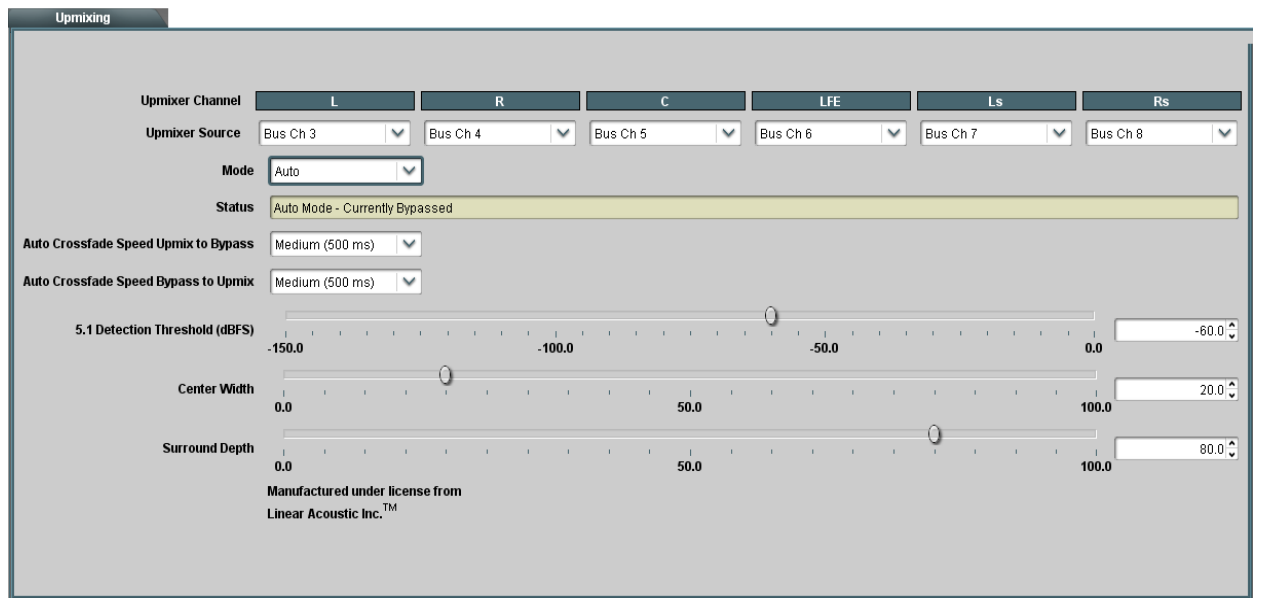

Next, the upmixing output (now on **Upmix L** thru **Upmix Rs**) can be routed to Loudness Processing. The **Loudness Processing**  tab is then selected to route the six Upmix channels to Loudness Processing as shown. Make certain **Processing** button is set to **Enabled** as shown. Other default settings shown here are generally acceptable and recommended.

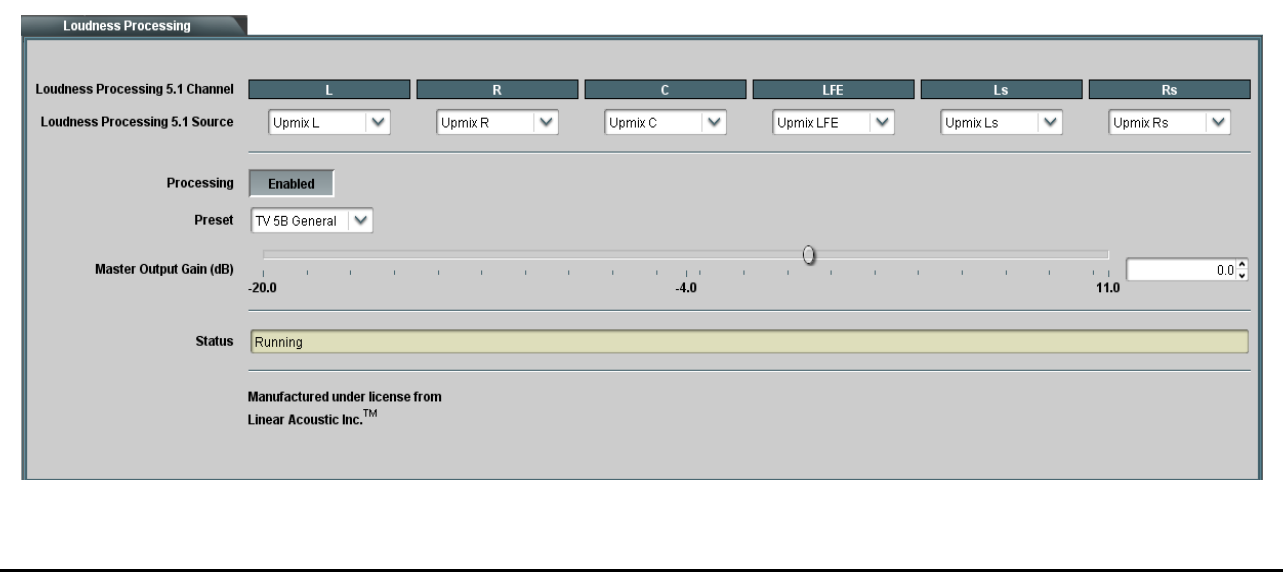

**Figure 4 Routing Dolby E Decoded Channels to Upmixing and Loudness Processing**

Dolby Digital encoding for the 5.1-channel audio is set up using the **Dolby Digital Encoder** tab. First, on the **Encoder** sub-tab, **Metadata Source** for Full Encoder A (the default encoder to be used for 5.1-channel encoding) is set to use **Internal** metadata because the card's internal metadata is to be used as the encoding source in this example. On this tab, Dolby Digital Plus encoding and a default 256 kbps rate are selected. **E**

On the Internal Metadata sub-tab, **Coding Mode** is set for **3/2 (L,R,C,Ls,Rs)** and **LFE Enable** is set to **On** to provide 3/2L encoding as shown below. Other default settings shown here are generally acceptable and recommended.

If the loudness processor -24 LKFS target loudness is desired to persist for decoded audio in the home, **Dialog Normalization** can be alternately set to -31 (no decoder attenuation).

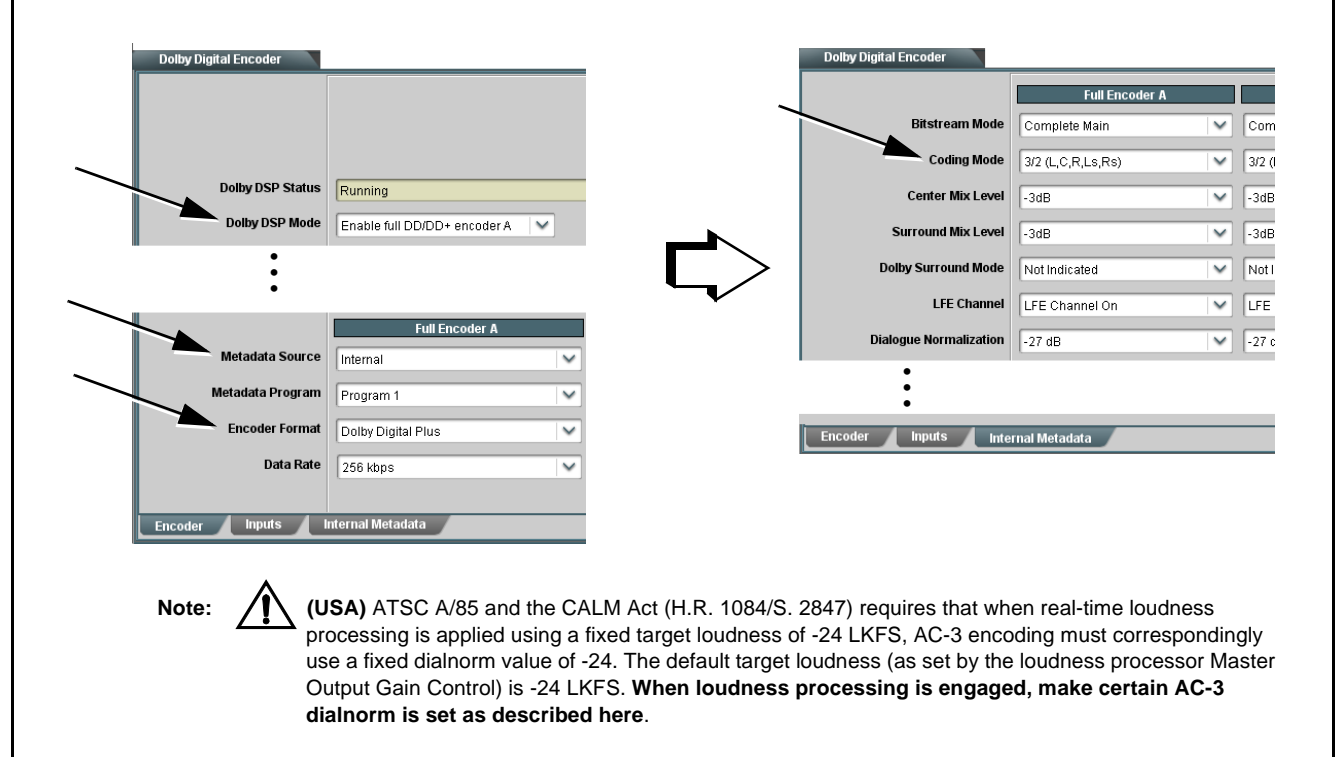

Next, the **Inputs** sub-tab is used to to route the input audio into the encoder. The 5.1 loudness-processed channels **LP51 L** thru **LP51 Rs** are routed to the encoder input channels **Input 1 (L)** thru **Input 6 (Rs)** as shown below.

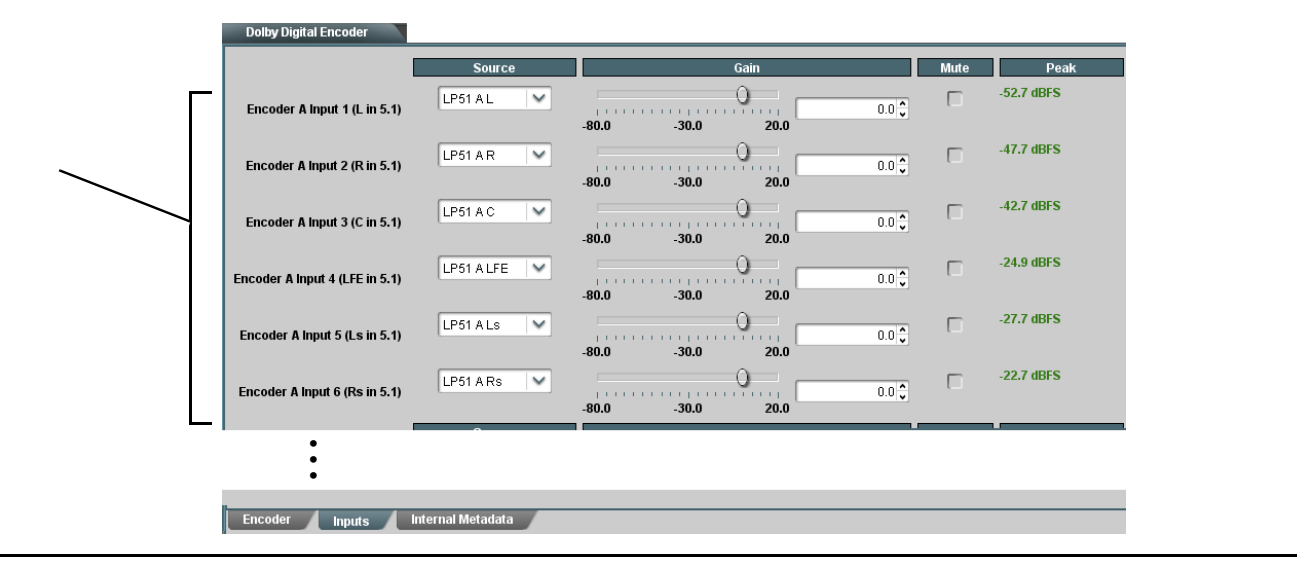

**Figure 5 Dolby Digital Plus Re-Encoding Setup and Routing**

**F**

The Dolby Digital Plus encoded pair (carrying the upmix/loudness-processed 5.1 audio), as well as the separate stereo embedded pair received on Emb Ch 1+2, are now routed to destination (output) embedded channels as shown. Select the **Output Audio Routing/Controls** tab, and then its **Emb Audio Out** sub-tab.

By setting the **Source** drop-down selectors as shown, Dolby encoded output pair Encoded Dolby (L) and Dolby Encoded (R) are routed to embedded output channels Emb Ch 3+4. The separate stereo pair on Emb Ch 1+2 (being placed on Bus Ch 1+2 earlier (as shown in Figure 3) are routed to Emb Ch 1+2 by default routing shown here.

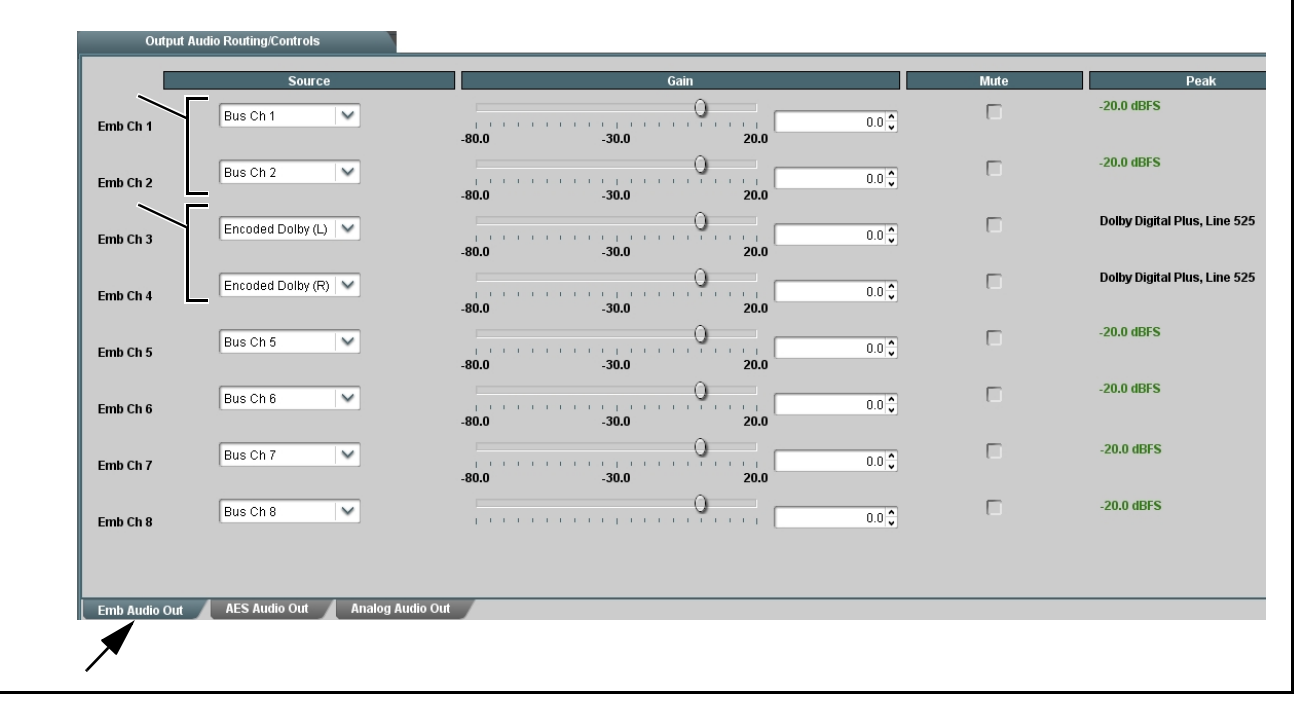

**Figure 6 Processed Embedded Audio Output Routing**